# RealSimPLE:

# Vågform och spektrum

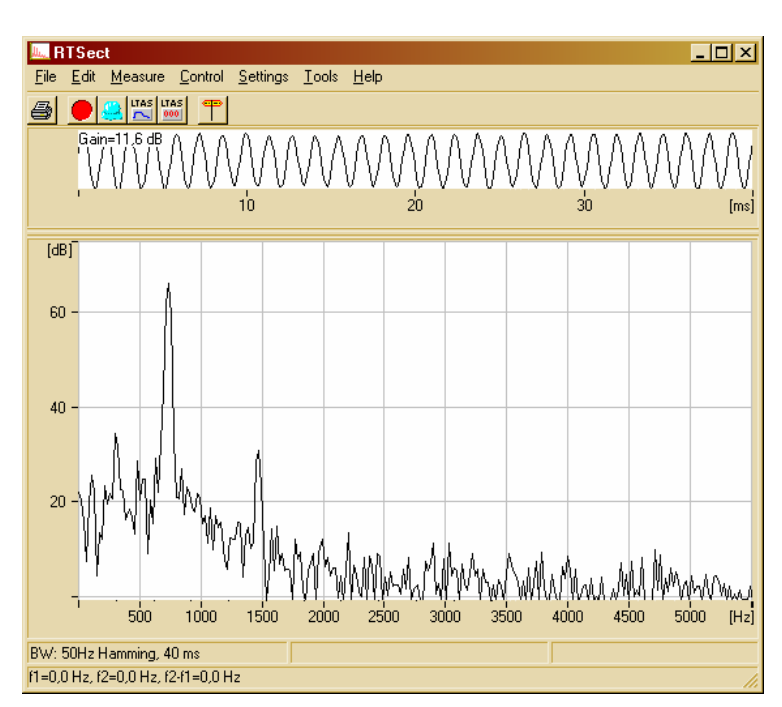

RTSect

Se hur levande ljudsignaler ser ut, och bekanta dig med oscilloskopet och spektroskopet RTSect.

RealSimPLE bor på nätet:

För gymnasiet: svenska och engelska: <http://www.speech.kth.se/realsimple>

För college och universitet: http://ccrma.stanford.edu/realsimple

Frågor om RealSimPLE kan e-postas till [hellmer@kth.se](mailto:hellmer@kth.se).

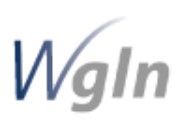

RealSimPLE - Reality and Simulations in a Pedagogical Learning Environment - är ett forsknings- och utvecklingssamarbete mellan KTH, Stanford University och Vetenskapens Hus. Det finansieras med anslag genom Wallenberg Global Learning Network. [www.wgln.org](http://www.wgln.org/) av Knut och Alice Wallenbergs Stiftelse. [www.kaw.se](http://www.kaw.se/) 

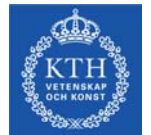

Kungliga Tekniska Högskolan - Skolan för Datavetenskap och kommunikation, avd. för Tal, musik och hörsel - Musikakustik [www.speech.kth.se](http://www.speech.kth.se/) 

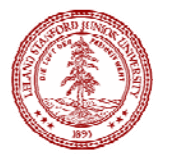

Stanford University, Kalifornien, USA - Dept of Music, Center for Computer Research in Music and Acoustics (CCRMA). [http://ccrma.stanford.edu](http://ccrma.stanford.edu/)

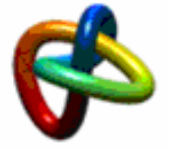

Vetenskapens Hus, KTH Albanova, [www.vetenskapenshus.se](http://www.vetenskapenshus.se/)

### Innehåll

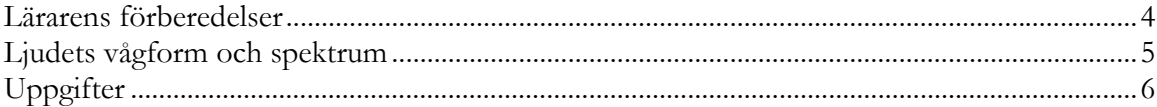

### <span id="page-3-0"></span>Lärarens förberedelser

Gör utvärderingen av ljudkortet enligt lärarhandledningen.

Koppla in en mikrofon till ljudkortet.

Kör programmet RTSect som ligger i mappen RealSimple.

Starta visningen i RTSect med den röda knappen (eller tangent F2).

Vissla och tala i mikrofonen och kolla att ljuden syns.

Kontrollera att vågformen inte genast distorderas för starka ljud. I så fall, dra ner nivåregeln (se nedan) eller backa från mikrofonen. Överstyrning går oftast inte att undvika helt.

Stanna RTSect med den röda knappen.

Vid problem,

- öppna Windows Volymkontroll
- välj Alternativ | Egenskaper
- välj Egenskaper för inspelning
- kontrollera att rätt ljudkort/ljudenhet är vald i listan uppe till höger
- kontrollera att Mikrofon är förbockad och tryck OK
- På panelen med reglar, kontrollera att Mikrofon är förbockad och att regeln inte är helt neddragen.

Om du använder en yttre mikrofonförstärkare kopplad till Line-ingången, så gör motsvarande för Line-In istället.

Låt gärna Windows Volymkontroll vara igång så att eleverna kan använda den också.

## <span id="page-4-0"></span>Ljudets vågform och spektrum

Ljud är små, snabba tryckändringar i luften. En mikrofon omvandlar tryckändringarna till en svag elektrisk signal. Signalen kan hämtas in och förstärkas via datorns ljudkort. Där omvandlas den till en talföljd (en digital signal) och kan sedan t ex sparas i ljudfiler, eller visas på skärmen på olika sätt. Programmet RTSect visar vågformen, och det beräknar även en s.k. spektral analys av ljudet, medan du visslar eller gör andra ljud.

RTSect.exe

Kör programmet **RTSect** (förkortning av Real Time Spectrum Section):

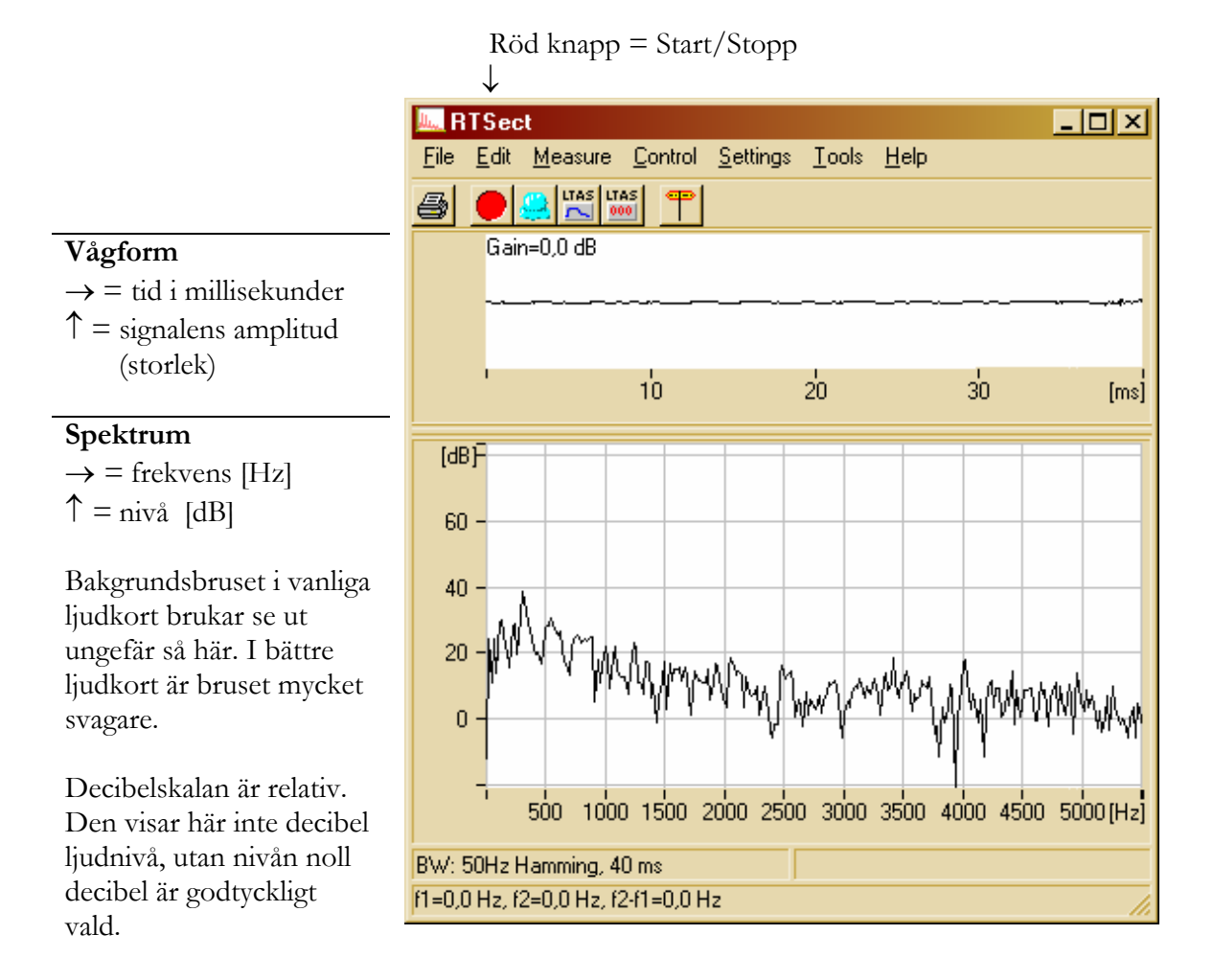

Starta och stoppa visningen genom att trycka på den röda knappen (eller tangent F2).

## <span id="page-5-0"></span>Uppgifter

**Vissla**, först en person i taget. Vad händer om du råkar blåsa på mikrofonen (inte för hårt…)?

**Vissla flera** personer samtidigt - vad ser ni?

**Blås** i en flöjt eller spela en ton på ett annat instrument. Spela sedan olika toner efter varandra.

**Lek** med olika tonande ljud och lägg märke till hur deras vågformer och spektra ser ut och hur de ändrar sig. Det är helt OK att låta konstigt!

**Överstyrning**: Om signalen blir för stark för ljudkortet så får man överstyrning, och då blir signalen kraftigt förvrängd och felaktigt visad. Experimentera lite med mikrofonen på nära håll. Det är viktigt att du känner igen överstyrningen och kan undvika den i fortsättningen.

### **Frekvens och periodtid**

Vissla en ton och stoppa visningen när den håller på som bäst (med F2-knappen).

En signal som upprepar sig låter som en ton och kallas *periodisk*. (Signaler som inte är periodiska låter som brus eller buller.)

Hur många perioder hann din vissling med på tio millisekunder?

Vad är då tiden för en enda period?

Hur många perioder blir det på en hel sekund, alltså tusen millisekunder? ( = *frekvensen*! ) Jämför resultatet med den högsta toppen i ljudets spektrum. Var på frekvensskalan ligger den?

Hur låg frekvens kan du vissla? \_\_\_\_\_\_\_ Hz Hur hög? \_\_\_\_\_\_\_\_\_\_\_\_\_ Hz

Försök att sjunga en ton vars vågform upprepar sig precis var femte millisekund (=*periodtiden*). Vilken är då tonens *frekvens*? Hur räknar man ut den ena, om man vet den andra?

#### **Spektrum och klangfärg**

Gör samma ton som i föregående steg. På vilken frekvens ligger den första toppen (den längst till vänster) i spektrum? Den kallas **grundtonen** eller **första deltonen**.

Det finns flera toppar – de är **övertonerna**.

Ändra **l å n g s a m t** mellan olika vokaler på samma ton "o-å-a-ä-e-i-y-ö" och lägg märke till hur spektrum ändrar sig.

Ändra **l å n g s a m t** mellan olika toner (en melodi) på samma vokal, och lägg märke till hur spektrum ändrar sig.

Ser man någon tydlig skillnad mellan pojkröster (efter målbrottet) och flickröster?